#### **СОГЛАСОВАНО**

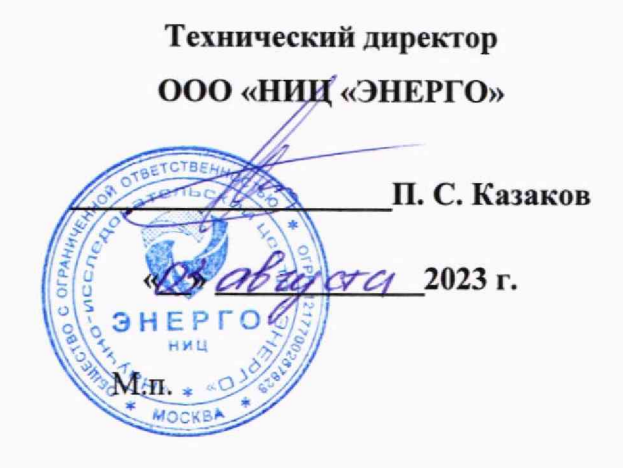

## **Государственная система обеспечения единства измерений**

# **Системы АСК-МКИ 05**

## **Методика поверки**

# **МП-НИЦЭ-046-23**

г. Москва 2023 г.

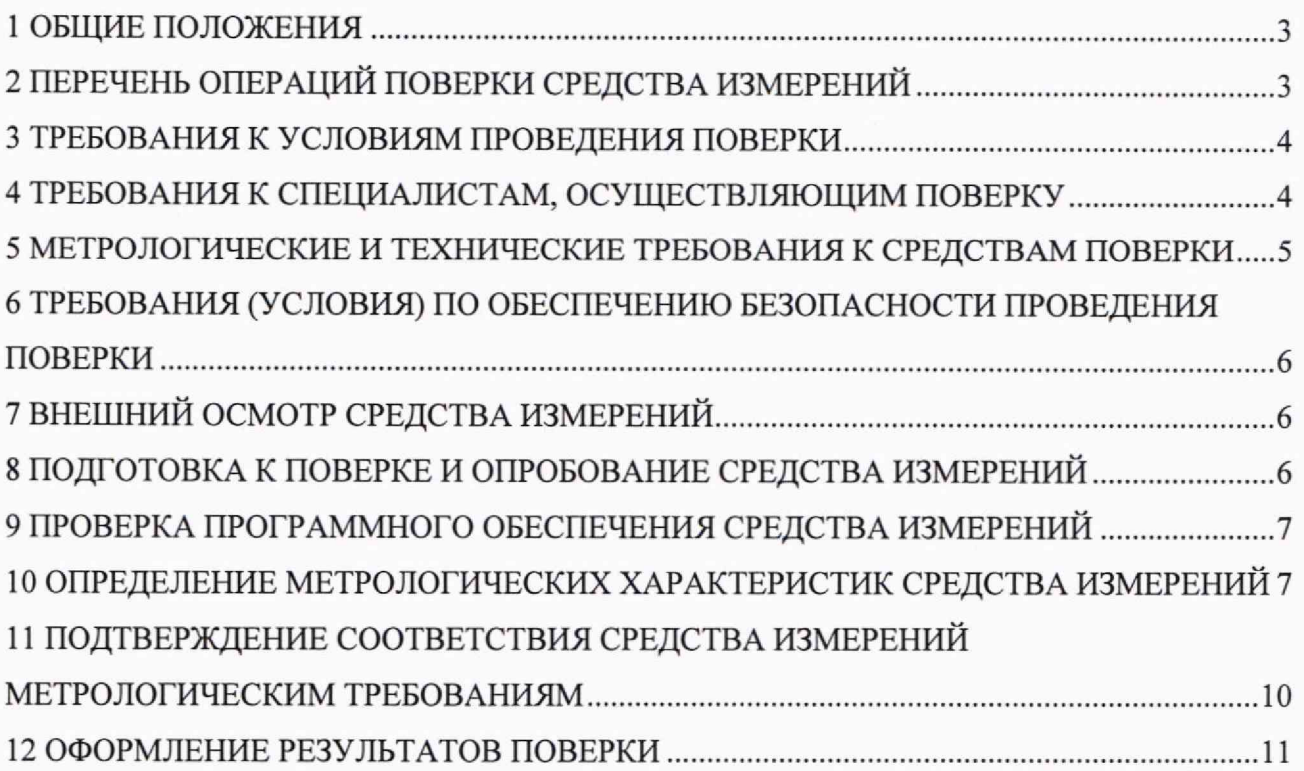

#### 1 ОБЩИЕ ПОЛОЖЕНИЯ

1.1 Настоящая методика поверки распространяется на Системы АСК-МКИ 05 (далее-системы), изготавливаемые Акционерным обществом «Ижевский мотозавод «Аксионхолдинг» (АО «Ижевский мотозавод «Аксион-ходдинг»), и устанавливает методику их первичной и периодической поверок.

1.2 При проведении поверки должна обеспечиваться прослеживаемость систем к:

-гэт14-2014 согласно государственной поверочной схеме, утвержденной приказом Федерального агентства по техническому регулированию и метрологии от 30 декабря 2019 г. № 3456 «Об утверждении Государственной поверочной схемы для средств измерений электрического сопротивления постоянного и переменного тока»;

- гэт89-2008 согласно государственной поверочной схеме, утвержденной приказом Федерального агентства по техническому регулированию и метрологии от 03 сентября 2021 года № 1942 «Об утверждении Государственной поверочной схемы для средств измерений переменного электрического напряжения до 1000 В в диапазоне частот от  $1 \cdot 10^{-1}$  до  $2 \cdot 10^{9}$  Гц»;

- гэт191-2019согласно государственной поверочной схеме, утвержденной приказом Федерального агентства по техническому регулированию и метрологии от 31 декабря 2020 года№ 2316 «Об утверждении Государственной поверочной схемы для средств измерений электрического напряжения переменного тока промышленной частоты и композитного напряжения в диапазоне от 1 до 500 кВ с гармоническими составляющими от 0,3 до 50 порядка, в диапазоне частот от 15 до 2500 Гц»;

1.3 Допускается проведение первичной (периодической) поверки отдельных измерительных каналов из состава средства измерений и проведение периодической поверки для меньшего числа измеряемых величин в соответствии с заявлением владельца средства измерений, с обязательным указанием в сведениях о поверке информации об объеме проведенной поверки.

1.4 Поверка систем должна проводиться в соответствии с требованиями настоящей методики поверки.

1.5 Метод, обеспечивающий реализацию методики поверки, - прямой метод измерений.

1.6 В результате поверки должны быть подтверждены метрологические требования, приведенные в Приложении А.

#### **2 ПЕРЕЧЕНЬ ОПЕРАЦИЙ ПОВЕРКИ СРЕДСТВА ИЗМЕРЕНИЙ**

2.1 При проведении поверки выполняют операции, указанные в таблице 2. Таблица 1 – Операции поверки

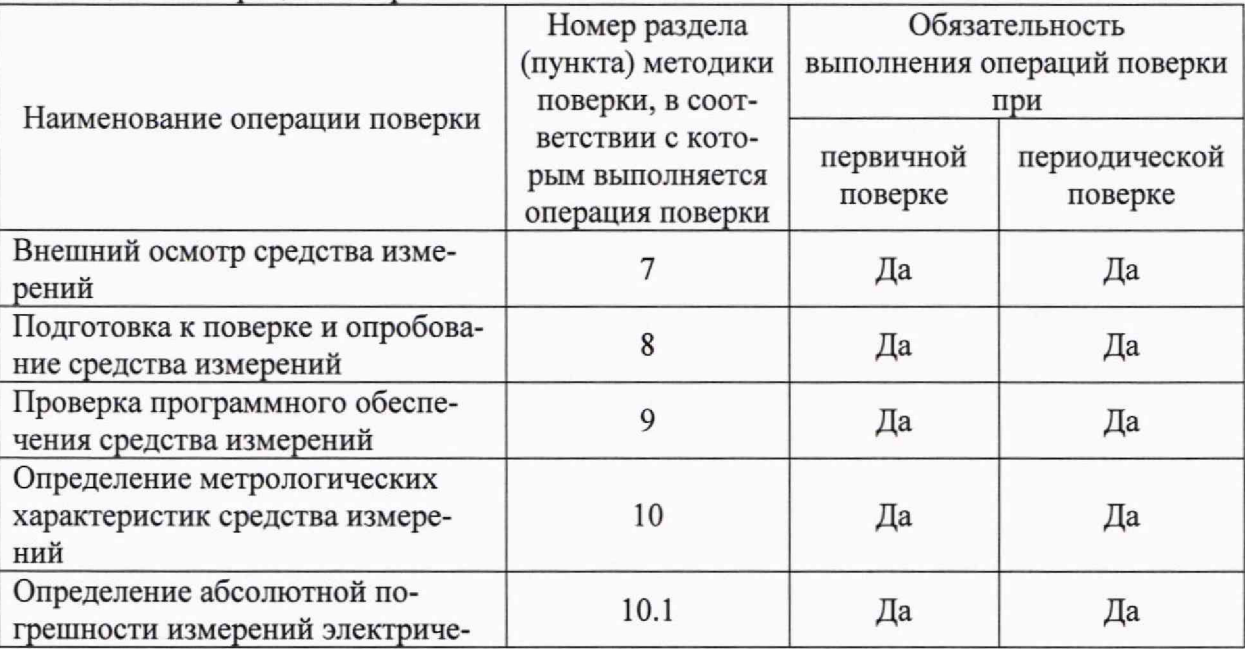

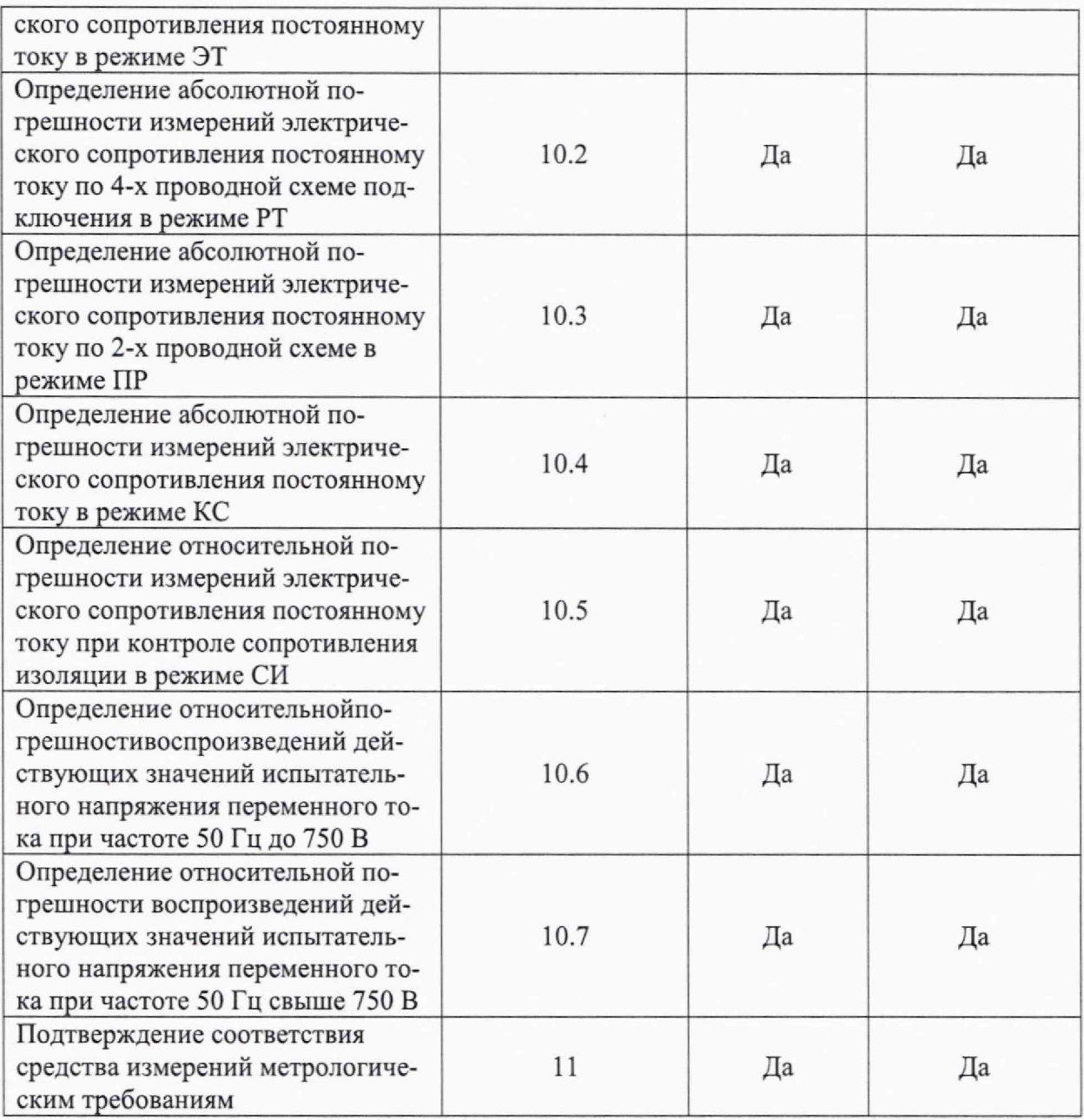

#### 3 ТРЕБОВАНИЯ К УСЛОВИЯМ ПРОВЕДЕНИЯ ПОВЕРКИ

3.1 При проведении поверки должны соблюдаться следующие условия:

- $-$  температура окружающей среды плюс (20 $\pm$ 5) °С;
- относительная влажностьот 30 до 80 %;
- атмосферное давление от 84 до 106 кПа.

### 4 ТРЕБОВАНИЯ К СПЕЦИАЛИСТАМ, ОСУЩЕСТВЛЯЮЩИМ ПОВЕРКУ

4.1 К проведению поверки допускаются липа, изучившие настоящую методику поверки, эксплуатационную документацию на поверяемые системы и средства поверки.

4.2 К проведению поверки допускаются лица, соответствующие требованиям, изложенным в статье 41 Приказа Минэкономразвития России от 26.10.2020 года № 707 (ред. от 30.12.2020 года) «Об утверждении критериев аккредитации и перечня документов, подтверждающих соответствие заявителя, аккредитованного лица критериям аккредитации».

## **5 МЕТРОЛОГИЧЕСКИЕ И ТЕХНИЧЕСКИЕ ТРЕБОВАНИЯ К СРЕДСТВАМ ПОВЕРКИ**

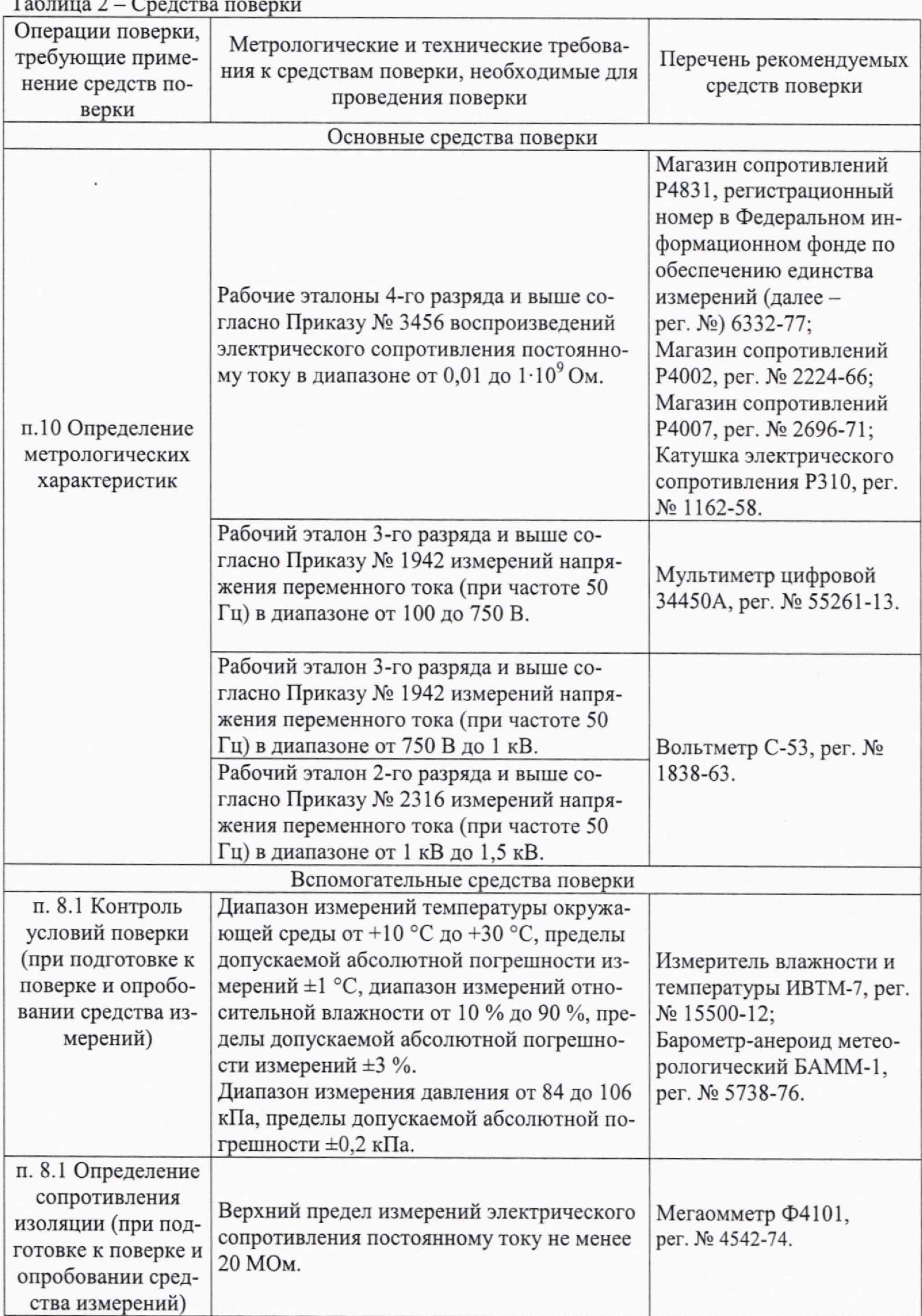

Допускается применение средств поверки с метрологическими и техническими характеристиками, обеспечивающими требуемую точность передачи единиц величин поверяемому средству измерений, установленную Приказами Федерального агентства по техническому регулированию и метрологии от 30 декабря 2019г. № 3456, от 03 сентября 2021 года№ 1942, от 31 декабря 2020 года № 2316, от 30 декабря 2019 года№ 3457.

Все средства измерений должны быть исправны, поверены и иметь свидетельства (отметки в формулярах или паспортах) о поверке.

### **6 ТРЕБОВАНИЯ (УСЛОВИЯ) ПО ОБЕСПЕЧЕНИЮ БЕЗОПАСНОСТИ ПРОВЕДЕНИЯ ПОВЕРКИ**

6.1 При проведении поверки необходимо соблюдать требования безопасности, установленные ГОСТ 12.3.019-80, «Правилами технической эксплуатации электроустановок потребителей». Также должны быть соблюдены требования безопасности, изложенные в эксплуатационных документах на поверяемые системы и применяемые средства поверки.

#### **7 ВНЕШНИЙ ОСМОТР СРЕДСТВА ИЗМЕРЕНИЙ**

Система допускается к дальнейшей поверке, если:

- внешний вид систем соответствует описанию и изображению, приведенному в описании типа;

- соблюдаются требования по защите системы от несанкционированного вмешательства согласно описанию типа;

- отсутствуют видимые дефекты, способные оказать влияние на безопасность проведения поверки или результаты поверки.

*Примечание —* **При выявлении дефектов, способных оказать влияние на безопасность проведения поверки или результаты поверки, устанавливается возможность их устранения** до проведе**ния поверки.** При **наличии возможности устранения дефектов, выявленные дефекты устраняются, и система допускается** к **дальнейшей** поверке. При **отсутствии возможности устранения дефектов, система к дальнейшей поверке не допускается.**

#### **8 ПОДГОТОВКА К ПОВЕРКЕ И ОПРОБОВАНИЕ СРЕДСТВА ИЗМЕРЕНИЙ**

8.1 Перед проведением поверки необходимо выполнить следующие подготовительные работы:

- изучить эксплуатационную документацию на поверяемую систему и на применяемые средства поверки;

- выдержать систему в условиях окружающей среды, указанных в п. 3.1, не менее 2 ч, если она находилась в климатических условиях, отличающихся от указанных в п. 3.1, и подготовить ее к работе в соответствии с ее эксплуатационной документацией;

- подготовить к работе средства поверки в соответствии с указаниями их эксплуатационной документации;

- провести контроль условий поверки на соответствие требованиям, указанным в разделе 3, с помощью оборудования, указанного в таблице 3.

8.2 Опробование системы

Опробование системы проводить следующим образом:

- подготовить и включить систему в соответствии с руководством по эксплуатации;

- проверить работоспособность всех функциональных узлов системы и наличие контакта всех измерительных каналов в тестовом режиме «Самоконтроль»;

- проверить функционирование системы во всех режимах контроля по тестовой программе testmki5.acs в соответствии с указаниями раздела 2 руководства по эксплуатации.

Проверка электрического сопротивления изоляции.

Проверка сопротивления изоляции цепей сетевого электропитания проводится мегаомметром Ф4101 между корпусом АСК-МКИ 05 и контактами «ФА», «ФВ», «ФС» и «0» сетевого кабеля БИ6.644.114-01 при измерительном напряжении 500 В. Плата ПВ-01 в блоке питания стойки ТКИ при измерении должна быть отстыкована.

Система допускается к дальнейшей поверке, если:

- при опробовании в режиме «Самоконтроль» все тесты завершены с результатом «Норма», а проверка по тестовой программе testmkiS.acs выявила все ошибки, описанные в руководстве по эксплуатации;

- при проверке электрического сопротивления изоляции измеренное значение электрического сопротивления изоляции не менее 20 МОм.

### **9 ПРОВЕРКА ПРОГРАММНОГО ОБЕСПЕЧЕНИЯ СРЕДСТВА ИЗМЕРЕНИЙ**

9.1 Проверку соответствия программного обеспечения (далее - ПО) проводить следующим образом:

- запустить управляющую программу MK5W в соответствии с руководством по эксплуатации;

- сравнить идентификационное наименование ПО и номер версии, отображенные в всплывающем окне, с данными в описании типа.

Система допускается к дальнейшей поверке, если программное обеспечение соответствует требованиям, указанным в описании типа.

#### **10 ОПРЕДЕЛЕНИЕ МЕТРОЛОГИЧЕСКИХ ХАРАКТЕРИСТИК СРЕДСТВА ИЗМЕРЕНИЙ**

10.1 Определение абсолютной погрешности измерений электрического сопротивления постоянному току в режиме ЭТ проводить при значениях входного сигнала, равных 0,2; 0,5; 1 Ом при значении силы постоянного тока, равном 50 мА, и 2; 25; 100 Ом при значении постоянного тока, равном 10 мА.

10.1.1 Определение абсолютной погрешности измерений электрического сопротивления постоянному току в режиме ЭТ и измерение сопротивления соединительных проводов проводить при помощи программы RETPGR;

10.1.2 Подключить одну клемму магазина сопротивлений Р4831 к контакту X1:1 блока БК1, другую - к контакту X I; 100 блока БК1 с помощью перемычек КПАМ.685521.004;

10.1.3 Выставить на магазине сопротивлений Р4831 значение электрического сопротивления постоянному току, равное 0 Ом;

10.1.4 На запрос «Начальная точка : » ввести номер точки, к которой подключается первая клемма магазина сопротивлений Р4831 - «1.1.1»;

10.1.5 На запрос «Конечная точка : » ввести номер точки, к которой подключается другая клемма магазина сопротивлений Р $4831 - 41.1.100$ »;

10.1.6 На запрос «R, Ом: » ввести значение сопротивления «0.1»;

10.1.7 На запрос «I, мА :» ввести значение силы постоянного тока «50» и нажать «Enter»;

10.1.8 Считать показание сопротивления соединительных проводов  $R_{\text{nn1}}$ ;

10.1.9 Рассчитать требуемое значение электрического сопротивления постоянному току по формуле (1):

$$
R_{\rm 3T} = (R_{\rm M} + R_{\rm np1}),\tag{1}
$$

где  $R_M$  - значение, установленное на магазине сопротивлений Р4831, Ом;

 $R_{\text{mol}}$  – сопротивление соединительных проводов, определенное в 10.1.2-10.1.8.

10.1.10 Нажать «М», на запрос «R, Ом» ввести значение  $R_{3T}$ , вычисленное по формуле (1);

10.1.11 На запрос «I, мА : » ввести «50» и нажать «Enter»;

10.1.12 Считать показание  $R_{\text{M3M}}$ ;

**10.1.13 Повторить пункты 10.1.9-10.1.12 при значении постоянного тока, равном 10**

мА;

10.1.14 Повторить пункты 10.1.1-10.1.13 для последнего блока коммутации последней коммутационной стойки.

10.2 Определение абсолютной погрешности измерений электрического сопротивления постоянному току по 4-х проводной схеме подключения в режиме РТ проводить при значениях входного сигнала, равных 0,01; 0,05; 0,1; 0,5; 1 Ом при значении силы постоянного тока, равном 50 мА, и 2; 10; 25; 50; 100 Ом при значении силы постоянного тока, равном 10 мА.

10.2.1 Определение абсолютной погрешности измерений электрического сопротивления постоянному току по 4-х проводной схеме подключения в режиме РТ проводить при помощи программы R4TPGR по четырехпроводной схеме подключения;

10.2.2 Подключить одну клемму катушки электрического сопротивления Р310 к контактам X 1:1 блоков БК1 и БК2, другую - к контактам XI: 100 блоков БК1 и БК2 с помощью перемычек КПАМ.685521.004;

10.2.3 На запрос «Начальная точка : » ввести номер точки, к которой подключается первая клемма катушки электрического сопротивления  $P310 - \alpha 1.1.1$ »;

10.2.4 На запрос «Конечная точка : » ввести номер точки, к которой подключается другая клемма катушки электрического сопротивления  $P310 - \alpha 1.1.100$ »;

10.2.5 На запрос «R, Ом: » ввести значение сопротивления «0.01»;

10.2.6 На запрос «I, мА :»ввести значение силы постоянного тока «50» и нажать «Enter»;

10.2.7 Считать показание  $R_{\text{max}}$ ;

10.2.8 Повторить пункты 10.2.2-10.2,7, используя магазин сопротивлений Р4831 с установленным значением электрического сопротивления постоянному току 0 Ом. Полученное значение будет начальным сопротивлением магазина сопротивлений Р4831;

10.2.9 Рассчитать требуемое значение электрического сопротивления постоянному току по формуле (1);

10.2.10 Нажать «М», на запрос «R, Ом» ввести значение  $R_{3T}$ , вычисленное по формуле (1);

10.2.11 На запрос «I, мА : » ввести «50» и нажать «Enter»;

10.2.12 Считать показание  $R_{\text{max}}$ ;

10.2.13 Повторить пункты 10.2.9-10.2.12 при значении постоянного тока 10 мА;

10.2.14 Повторить пункты 10.2.1-10.1.13 для последних блоков коммутации последней коммутационной стойки.

10.3 Определение абсолютной погрешности измерений электрического сопротивления постоянному току по 2-х проводной схеме в режиме ПР проводить при значениях входного сигнала, равных 0,001; 0,009; 0,02; 0,09; 0,2; 0,9; 2; 9; 20; 90 кОм.

10.3.1 Определение абсолютной погрешности измерений электрического сопротивления постоянному току по 2-х проводной схеме в режиме ПР проводить при помощи программы RACPPGR,

10.3.2 Подключить одну клемму магазина сопротивлений Р4831 к контакту XI :1 блока БК1, другую - к контакту X1:100 блока БК1 при помощи перемычек КПАМ.685521.004.

10.3.3 На запрос «Начальная точка : » ввести номер точки, к которой подключается первая клемма магазина сопротивлений Р4831 - «1.1.1».

10.3.4 На запрос «Конечная точка : » ввести номер точки, к которой подключается другая клемма магазина сопротивлений Р4831 - «1.1.100».

10.3.5 На запрос «R, кОм: » ввести значение сопротивления, заданное с магазина сопротивлений Р4831.

10.3.6 Считать показание  $R_{H3M}$ .

10.3.7 Повторить пункты 10.3.1-10.3.6 для последнего блока коммутации последней коммутационной стойки.

10 4 Определение абсолютной погрешности измерений электрического сопротивления постоянному току в режиме КС проводить при значениях входного сигнала, равных 0,001; 0,009; 0,01; 0,09; 0,2; 0,9; 2; 9; 20; 90; 200; 900; 2000; 10000 кОм.

10.4.1 Определение абсолютной погрешности измерений электрического сопротивления постоянному току в режиме КС проводить при помощи программы RV7PGR;

10 4 2 Подключить магазин сопротивлений Р4831 и магазин сопротивлении Р4002, соединенные последовательно, к контактам Х1:1 и Х1:100 блока БК1 с помощью перемычек КПАМ.685521.004.. " \_

10.4.3 На запрос «Начальная точка : » ввести номер точки, к которой подключается первая клемма магазина сопротивлений Р4831 - «1.1.1».

Ю.4.4 На запрос «Конечная точка : » ввести номер точки, к которой подключается другая клемма магазина сопротивлений Р4002 - «1.1.100».

10.4.5 На запрос «R, кОм: » ввести значение сопротивления, заданное с магазина сопротивлений Р4831 и магазина сопротивлений Р4002 в сумме.

10.4.6 Считать показание R<sub>изм</sub>.

10.4.7 Повторить пункты 10.4.1-10.4.6 для последнего блока коммутации последней коммутационной стойки.

10 5 Определение относительной погрешности измерений электрического сопротивления постоянному току при контроле сопротивления изоляции в режиме СИ проводить при значениях, приведенных в таблице 4.

Таблица 4 - Значения электрического сопротивления постоянному току при значенинапряжения постоянного тока

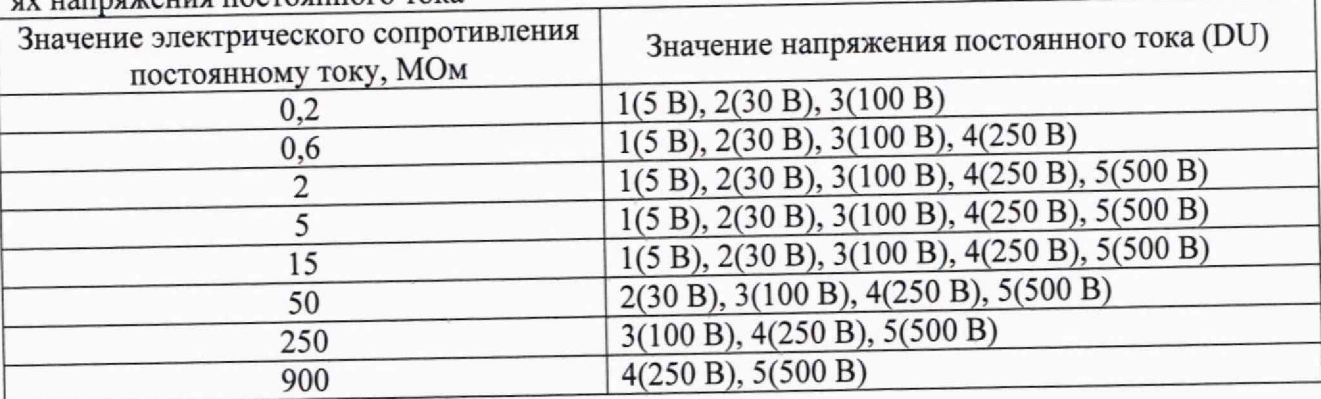

10.5.1 Определение относительной погрешности измерений электрического сопротивления постоянному току проводить при помощи программы PKIPGR. ^

10.5.2 Подключить магазин сопротивлений Р4002 и магазин сопротивлений Р4007, соединенные последовательно, к контактам XI :1 и XI: 100 блока БК1 с помощью перемычек КПАМ.685521.004.

10.5.3 На запрос «Начальная точка : » ввести номер точки, к которой подключается первая клемма магазина сопротивлений Р $4002 - 41.1.1$ ».

10.5.4 На запрос «Конечная точка : » ввести номер точки, к которой подключается вторая клемма магазина сопротивлений Р $4007 - 41.1.100$ ».

10.5.5 На запрос «R, МОм: » ввести значение сопротивления, установленное на магазине сопротивлений Р4002 и магазине сопротивлений Р4007 в сумме.

10.5.6 На запрос «DUnKH-.» ввести номер требуемого диапазона напряжения.

10.5.7 Считать показание  $R_{H3M}$ .

10.5.8 Повторить пункты 10.5.1-10.5.7 для последнего блока коммутации последней коммутационной стойки.

10.6 Определение относительной погрешности воспроизведений действующих значений испытательного напряжения переменного тока при частоте 50 Гц до 750 В проводить при значениях входного сигнала, равных 100; 250; 500; 700 В.

10.6.1 Определение относительной погрешности воспроизведений действующих значений испытательного напряжения переменного тока при частоте 50 Гц проводить при помощи программы UPPUPGR.

10.6.2 Подключить потенциальный вход мультиметр цифрового 34450А к контакту X I; 1 блока БК1, а общий вход-к контакту XI :1 блока БК2, с помощью кабелей-заглушек КПАМ.685612.001.

10.6.3 На запрос «Начальная точка : » ввести номер точки, к которой подключается первая клемма мультиметра цифрового 34450А -«1.1.1».

10.6.4 На запрос «Конечная точка : » ввести номер точки, к которой подключается другая клемма мультиметра цифрового 34450А - «1.2.1».

10.6.5 На запрос «Unny, В: » ввести требуемое значение напряжения переменного тока.

10.6.6 Считать с мультиметра цифрового 34450А измеренное значение напряжения переменного тока. "

10.6.7 Повторить пункты 10.6.1-10.6.6 для последнего блока коммутации последней коммутационной стойки.

10.7 Определение относительной погрешности воспроизведений действующих значений испытательного напряжения переменного тока при частоте 50 Гц свыше 750 В прово-дить при значениях входного сигнала, равных 900; 1200; 1450 В.

Примечание - Определение относительной погрешности воспроизведений действую**щих значений испытательного напряжения переменного тока при частоте** 50 **Гц проводить при значениях входного сигнала** 1200; 1450 В **только для модификаций с индексом** «В». ^ ^

10.7.1 Определение относительной погрешности воспроизведений действующих значений испытательного напряжения переменного тока при частоте 50 Гц проводить при помощи программы UPPUPGR.

10.7.2Подключить вольтметр С-53 к контактам XI :1 блока БК1 и XI :1 блока ЬК2 с помощью кабелей-заглушек КПАМ.685612.001.

10.7.3 На запрос «Начальная точка : » ввести номер точки, к которой подключается первая клемма вольтметра С-53 — «1-1.1».

10.7.4 На запрос «Конечная точка : » ввести номер точки, к которой подключается другая клемма вольтметра С-53 - «1.2.1».

10.7.5 На запрос «Unny, В: » ввести требуемое значение напряжения переменного тока.

10.7.6 Считать с вольтметра С-53 измеренное значение напряжения переменного то $k$ a. "The contract of the contract of the contract of the contract of the contract of the contract of the contract of the contract of the contract of the contract of the contract of the contract of the contract of the co

10.7.7 Повторить пункты 10.7.1-10.7.6 для последнего блока коммутации последней коммутационной стойки.

## **11 ПОДТВЕРЖДЕНИЕ СООТВЕТСТВИЯ СРЕДСТВА ИЗМЕРЕНИЙ МЕТРОЛОГИЧЕСКИМ ТРЕБОВАНИЯМ**

11.1 Абсолютная погрешность измерений электрического сопротивления постоянному токурассчитатьпо формуле(2), Ом/кОм/МОм:

$$
\Delta_{\Omega} = X_{\text{H3M}\Omega} - X_{\text{3T}\Omega},\tag{2}
$$

где $X_{\mu \text{3MQ}}$ - значение сопротивления, измеренное системой, Ом/кОм/МОм;

 $X_{\text{at}}$ ,-значение сопротивления, заданное магазином сопротивлений Р4831/магазином сопротивлений Р4002/катушкой электрического сопротивления Р310, Ом/кОм/МОм.

11.2 Относительную погрешность измерений электрического сопротивления постоянному току рассчитать по формуле (3), %:

$$
\delta_{\Omega} = \frac{X_{\text{H3M}\Omega} - X_{\text{3T}\Omega}}{X_{\text{3T}\Omega}} \cdot 100,\tag{3}
$$

где  $X_{\mu\nu\rho}$  - значение сопротивления, измеренное системой, МОм;

*хэтП* -значение сопротивления, заданное магазином сопротивлений Р4002 и магазином сопротивлений Р4007, МОм.

11.3 Относительную погрешность воспроизведений напряжения переменного тока при значении частоты 50 Гц рассчитать по формуле (4),%:

$$
\delta_{\bar{V}} = \frac{X_{\mu_3 \mu \bar{V}} - X_{\mu_3 \bar{V}}}{X_{\mu_3 \bar{V}}} \cdot 100,\tag{4}
$$

где  $X_{\mu\nu\sigma}$  значение напряжения переменного тока, заданное системой, В;

*Хзт?* -значение напряжения переменного тока, измеренное мультиметром цифровым 34450А/вольтметром С-53, В.

Системаподтверждает соответствие метрологическим требованиям, установленным при утверждении типа, если полученные значения погрешностей не превышают пределов, указанных в приложении А.

При невыполнении любого из вышеперечисленных условий (когда система не подтверждает соответствие метрологическим требованиям), поверку системы прекращают, результаты поверки признают отрицательными.

#### **12 ОФОРМЛЕНИЕ РЕЗУЛЬТАТОВ ПОВЕРКИ**

12.1 Результаты поверки системы подтверждаются сведениями, включенными в Федеральный информационный фонд по обеспечению единства измерений в соответствии с порядком, установленным действующим законодательством.

12.2 При проведении поверки в сокращенном объеме (в соответствии с заявлением владельца средства измерений) в сведениях о поверке указывается информация, для каких измерительных каналов из состава средства измерений / измеряемых величин / поддиапазонов измерений выполнена поверка.

12.3 По заявлению владельца системы или лица, представившего его на поверку, положительные результаты поверки (когда система подтверждает соответствие метрологическим требованиям) оформляют свидетельством о поверке по форме, установленной в соответствии с действующим законодательством.

12.4 По заявлению владельца системы или лица, представившего его на поверку, отрицательные результаты поверки (когда система не подтверждает соответствие метрологическим требованиям) оформляют извещением о непригодности к применению средства измерений по форме, установленной в соответствии с действующим законодательством.

12.5 Протоколы поверки системы оформляются по произвольной форме.

Ведущий инженер ООО «НИЦ «ЭНЕРГО» Казаков М. С

Инженер 2 категории ООО «НИЦ «ЭНЕРГО»

Тарханова Т. В.

II

## **ПРИЛОЖЕНИЕ А**

# **Основные метрологические характеристики систем**

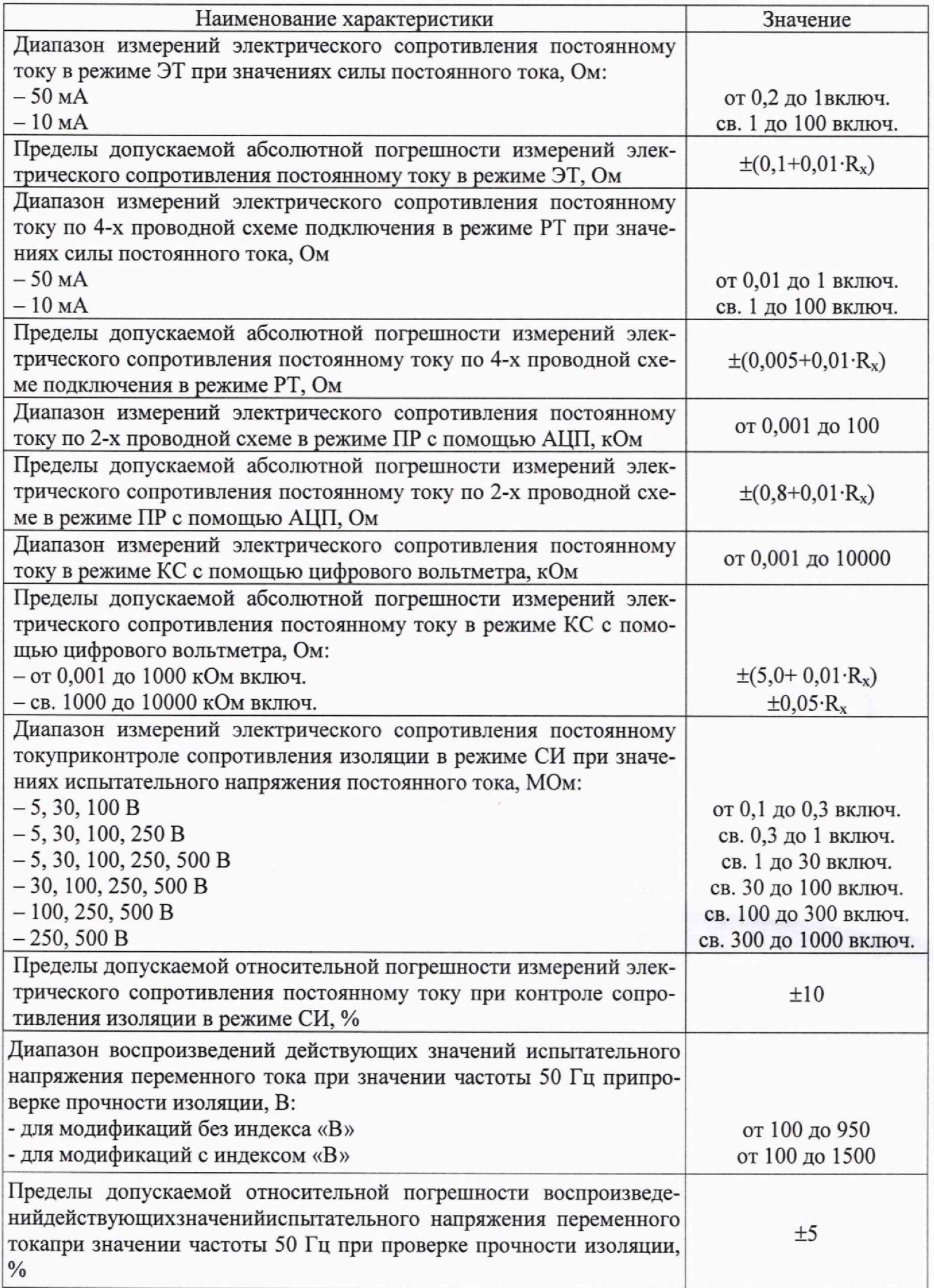

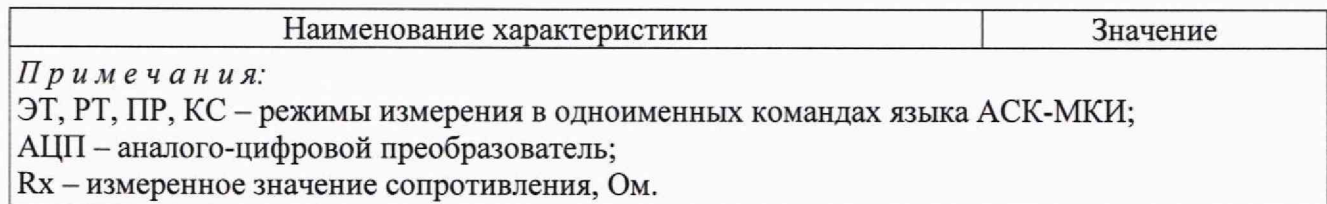